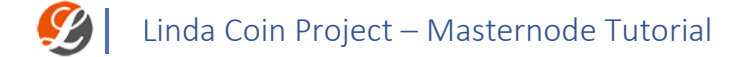

Linda PC Wallet – Masternode Tutorial

## 1. **Abstract**

a. The following section will guide you step by step on installing your wallet and setting up a Masternode.

## **2. Windows Platform – Masternode**

#### a. **Download & Install**

In order to start staking you will first need to grab a Linda Wallet. There are several wallets available for a variety of OS (Operation Systems). You can download the latest Linda Windows Wallet [here.](https://github.com/Lindacoin/Linda/releases/download/1.0.1.1/windows_qt.zip) Once downloaded, activate the wallet by double clicking Linda-qt.exe

### b. **Syncing your wallet**

Now that your wallet is up and running, it will attempt to sync your wallet. Your network speed will determine the rate of sync.

\*It is not advised to proceed to step c, until your wallet is synced.

### c. **Getting your Wallet Address**

Create a new receiving address under "Receive" tab.

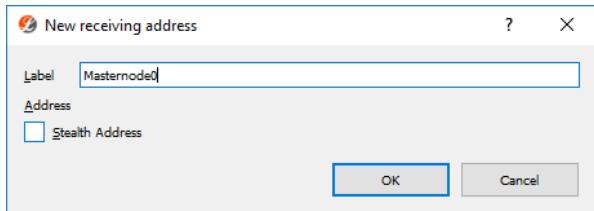

Now that your wallet is fully synced, we will need to load funds into it (Linda Coins). Your Masternode address should appear similar to this: LcT\*\*\*\*\*\*\*\*\*\*\*\*\*\*\*\*\*\*\*\*\*nXov

#### d. **Load funds into your wallet**

Use your wallet address to send funds from a different source or wallets. Masternode price is currently 30M (30,000,000) Linda Coins. The price may change. Please stay updated on our official website.

## e. **Get your Masternode Private Key**

- *i.* Open up the Linda Debug and enter the following, replacing **<Masternode0 Address>** with your Masternode0 generated address. *dumpprivkey <Masternode0 Address>*
- ii. Copy & Save the key given by the debug window.

## f. **Edit Wallet Configuration**

Edit your Linda.conf file (Located at %APPDATA%/Linda/Linda.conf) and add the following lines:

#### **masternode=1**

**masternodeprivkey=XXXXXXXXXXXXXXXXXX (Masternode0 dumpprivkey output) masternodeaddr=xxx.xxx.xxx.xxx:33820 (xxx.xxx.xxx.xxx – Your IP)**

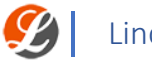

# **g. Start Mastering!**

Run the following command through the Linda Debug Window: *masternode start*

**h.** You can use *getinfo*, *masternode debug* and *help* in order to monitor your masternode activity.

# **3. Anything else?**

- **a.** We recommend setting a Passphrase in order to keep your wallet secured.
	- i. Please note that a locked wallet is not staking!
- **b.** We recommend backing up your wallet data by using our backup feature.